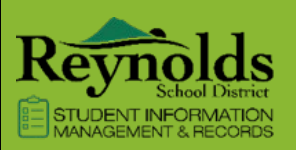

# ParentVUE & StudentVUE

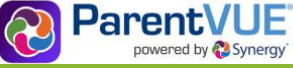

### GETTING STARTED WITH PARENTVUE AND STUDENTVUE

ParentVUE and StudentVUE are website that offer secure, private access to school and student information, including assignments, grades, attendance, school calendar and teacher contact details. You can see the information for all of your students in ParentVUE.

### NEW USERS: CREATE AN ACCOUNT

- 1. Go to the address provided by the school district in your web browser or open the mobile app.
- 2. Click **I am a parent** or **I am a student**, as appropriate.

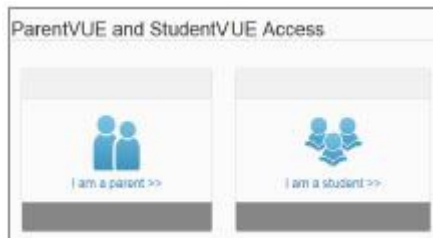

- 3. Click **More Options**.
- 4. Click **Activate Account**.

### Mas Option A  $t<sub>b</sub>$ Activate Account

- 5. Read the Privacy Statement and click **I Accept**.
- 6. Enter your name and activation key *exactly as they appear in your letter from the school* and click **Continue** to step 3.

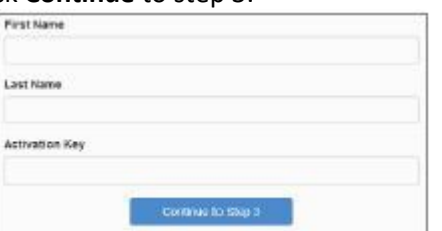

7. Choose a user name and password (at least 6 characters), provide an email address and click Complete Account Activation.

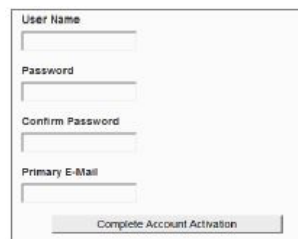

### EXISTING USERS: LOG IN

- 1. Go to the address provided by the school district in your web browser or open the mobile app.
- 2. Click **I am a parent** or **I am a student**, ass appropriate.

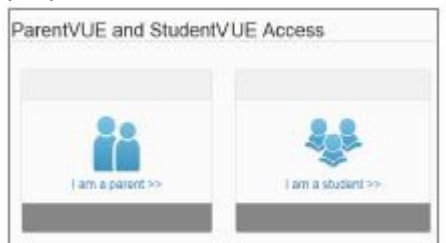

3. Enter your user name and password and click **Login**.

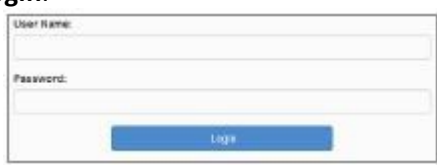

### MOBILE APPS

Download the ParentVUE or StudentVUE iPhone apps from the iTunes Store.

- <https://itunes.apple.com/us/app/parentvue/id412054615>
- <https://itunes.apples.com/app/studentvue/id412050327>

Compatible with iPhone and iPad. Check the Apple App Store for hardware and software requirements.

Download the ParentVUE or StudentVUE Android apps from Google Play.

- ParentVUE [Apps on Google Play](https://play.google.com/store/apps/details?id=com.FreeLance.ParentVUE)
- StudentVUE [Apps on Google Play](https://play.google.com/store/apps/details?id=com.FreeLance.StudentVUE)

Compatible with Android phones and tablets. Check the Google Play Store for hardware and software requirements.

To learn more about Pare[ntVUE, visit https://www.reynolds.k12.or.us/district/parentvue-1](https://www.reynolds.k12.or.us/district/parentvue-1)

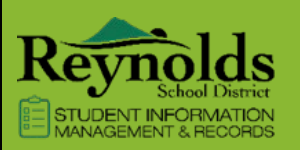

## ParentVUE & StudentVUE

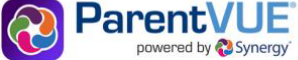

### INTRODUCCIÓN A PARENTVUE Y STUDENTVUE

ParentVUE y StudentVUE son sitios web que ofrecen acceso seguro y privado a la información de la escuela y del estudiante, incluidas las tareas, las calificaciones, la asistencia, el calendario escolar y los detalles de contacto del maestro. Puede ver la información de todos sus estudiantes en ParentVUE.

#### NUEVOS USUARIOS: CREAR UNA CUENTA

- 1. Vaya a la dirección proporcionada por el distrito escolar en su navegador web o abra la aplicación móvil.
- 2. Haga clic en **Soy padre** o **soy estudiante**, según corresponda.

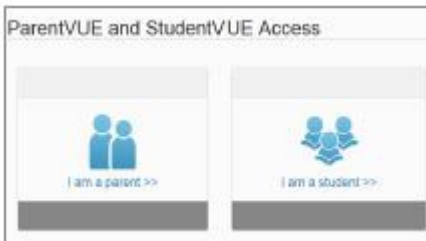

- 1. Haga clic en **Más opciones**.
- 2. Haga clic en **Activar cuenta**.

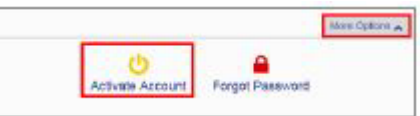

1. Lea la Declaración de privacidad y haga clic en **Acepto**. 2. Ingrese su nombre y clave de activación *exactamente como aparecen en su carta de la escuela* y haga clic en **Continuar** al paso 3.

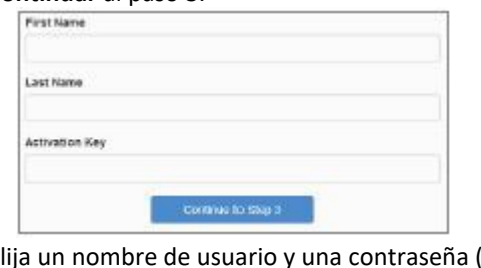

1. Elija un nombre de usuario y una contraseña (al menos 6 caracteres), proporcione una dirección de correo electrónico y haga clic en Completar activación de la cuenta.

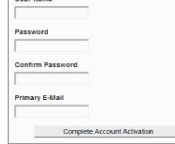

### USUARIOS EXISTENTES: INICIAR SESIÓN

- 1. Vaya a la dirección proporcionada por el distrito escolar en su navegador web o abra la aplicación móvil.
- 2. Haga clic en **Soy padre** o **soy estudiante**, apropiado.

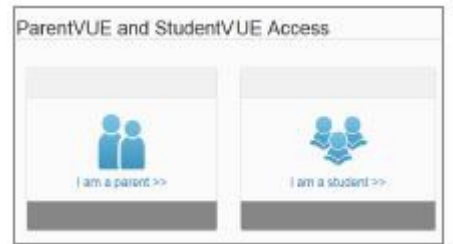

1. Introduzca su nombre de usuario y contraseña y haga clic **en Iniciar sesión**.

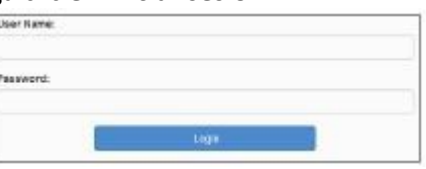

### APLICACIONES MÓVILES

Descargue las aplicaciones ParentVUE o StudentVUE para iPhone desde iTunes Store.

- <https://itunes.apple.com/us/app/parentvue/id412054615>
- <https://itunes.apples.com/app/studentvue/id412050327>

Compatible con iPhone y iPad. Consulte la App Store de Apple para conocer los requisitos de hardware y software.

Descarga las aplicaciones ParentVUE o StudentVUE para Android desde Google Play.

- ParentVUE [Apps on Google Play](https://play.google.com/store/apps/details?id=com.FreeLance.ParentVUE)
- StudentVUE [Apps on Google Play](https://play.google.com/store/apps/details?id=com.FreeLance.StudentVUE)

Compatible con teléfonos y tabletas Android. Consulta Google Play Store para conocer los requisitos de hardware y software.

To learn more about Pare[ntVUE, visit https://www.reynolds.k12.or.us/district/parentvue-1](https://www.reynolds.k12.or.us/district/parentvue-1)